# LATEX Support For New Baskerville Fonts From Adobe

Boris Veytsman<sup>∗</sup>

2008/03/20, v1.0c

#### Abstract

This package provides  $\operatorname{LATEX}$  support for the New Baskerville fonts from Adobe

### Contents

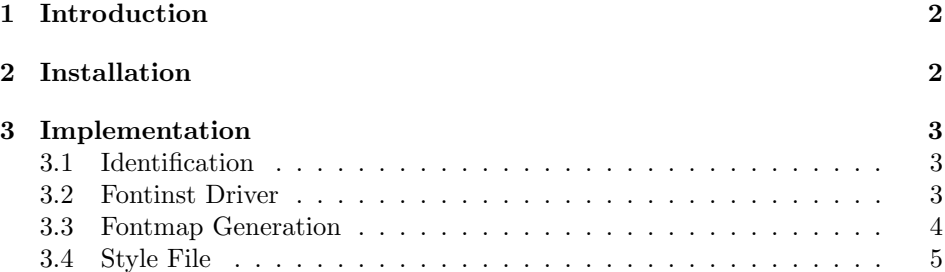

<sup>∗</sup>[borisv@lk.net](mailto:borisv@lk.net), [boris@varphi.com](mailto:boris@varphi.com)

<span id="page-1-2"></span>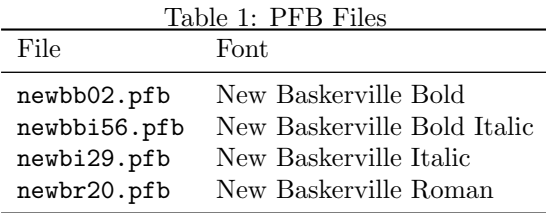

#### <span id="page-1-0"></span>1 Introduction

This package provides support files for the New Baskerville fonts from Adobe. According to the Fontname scheme [\[1\]](#page-5-0) this corresponds to the family pnb.

The package is written for the set of fonts currently used by No Starch Press, <http://www.nostarch.com>. The copyright statement in the fonts refers to 1985, 1987, 1990. It is possible that other versions of the fonts have slightly different metrics, and package should be changed to accommodate this. To make this easier, I release the package under BSD-style license. This is even more appropriate since most of the files is generated following the great course [\[2\]](#page-5-1).

The support is limited to T1 and TS1 encoding. No VTeX support files are included.

#### <span id="page-1-1"></span>2 Installation

First, you need to purchase the fonts themselves: the **pfb** files are not included in the package. If you got the fonts from No Starch press, do not rename the pfb files. However, if there are uppercase letters in your file names, downcase them. If you obtained the files from another source, rename the fonts according to Table [1.](#page-1-2) If your TEX system is TDS-compliant, install the files into \$TEXMF/fonts/type1/adobe/nbaskerv. Then download [http://ctan.tug.org/](http://ctan.tug.org/install/fonts/psfonts/adobe/nbaskerv.tds.zip) [install/fonts/psfonts/adobe/nbaskerv.tds.zip](http://ctan.tug.org/install/fonts/psfonts/adobe/nbaskerv.tds.zip) and unzip the file in \$TEXMF. Add +pnb.map to the configuration files of dvips, pdftex and your dvi previewer.

Run updmap and texhash programs to update the configuration files and file names database.

The included style nbaskerv.sty makes New Baskerville your default Roman family.

### <span id="page-2-0"></span>3 Implementation

#### <span id="page-2-1"></span>3.1 Identification

We start with the declaration who we are. Most .dtx files put driver code in a separate driver file .drv. We roll this code into the main file, and use the pseudo-guard <gobble> for it.

1 (style)\NeedsTeXFormat{LaTeX2e}

- 2  $\langle \ast \text{gobble} \rangle$
- 3 \ProvidesFile{nbaskerv.dtx}
- $4 \langle /g_{\rm o}$ bble $\rangle$

5 (style)\ProvidesClass{nbaskerv}

6 (pnb – drv)\ProvidesFile{pnb-drv.tex}

7 (pnb – map)\ProvidesFile{pnb-map.tex}

```
8 [2008/03/20 v1.0c Using New Baskerville font from Adobe in LaTeX]
```
And the driver code:

```
9 \langle \ast \text{gobble} \rangle10 \documentclass{ltxdoc}
11 \usepackage{booktabs}
12 \usepackage{url}
13 \usepackage[breaklinks,colorlinks,linkcolor=black,citecolor=black,
14 pagecolor=black,urlcolor=black,hyperindex=false]{hyperref}
15 \PageIndex
16 \CodelineIndex
17 \RecordChanges
18 \EnableCrossrefs
19 \begin{document}
20 \DocInput{nbaskerv.dtx}
21 \end{document}
22 \langle /gobble \rangle
```
#### <span id="page-2-2"></span>3.2 Fontinst Driver

This follows [\[2\]](#page-5-1). First, the preamble

- $23$   $\langle *phb drv \rangle$
- 24 \input fontinst.sty

We use bold for bold extended. Also, the fake small for New Baskerville require rather small height:

25 \substitutesilent{bx}{b}

```
26 \setint{smallcapsscale}{750}
```
27 \setint{slant}{167}

Starting recording transforms:

28 \recordtransforms{pnb-rec.tex}

A bunch of fonts:

```
29 \transformfont{pnbr8r}{\reencodefont{8r}{\fromafm{newbr20}}}
```

```
30 \transformfont{pnbri8r}{\reencodefont{8r}{\fromafm{newbi29}}}
```

```
31 \transformfont{pnbb8r}{\reencodefont{8r}{\fromafm{newbb02}}}
```

```
32 \transformfont{pnbbi8r}{\reencodefont{8r}{\fromafm{newbbi56}}}
```
Oblique fonts:

```
33 \transformfont{pnbro8r}{\slantfont{\int{slant}}%
```

```
34 \reencodefont{8r}{\fromafm{newbr20}}}
```

```
35 \transformfont{pnbbo8r}{\slantfont{\int{slant}}%
```
\reencodefont{8r}{\fromafm{newbb02}}}

Now we install the fonts. First T1

```
37 \installfonts
```

```
38 \installfamily{T1}{pnb}{}
```

```
39 \installfont{pnbr8t}{pnbr8r,newlatin}{t1}{T1}{pnb}{m}{n}{}
40 \installfont{pnbri8t}{pnbri8r,newlatin}{t1}{T1}{pnb}{m}{it}{}
41 \installfont{pnbro8t}{pnbro8r,newlatin}{t1}{T1}{pnb}{m}{sl}{}
42 \installfont{pnbrc8t}{pnbr8r,newlatin}{t1c}{T1}{pnb}{m}{sc}{}
43 \installfont{pnbb8t}{pnbb8r,newlatin}{t1}{T1}{pnb}{b}{n}{}
44 \installfont{pnbbi8t}{pnbbi8r,newlatin}{t1}{T1}{pnb}{b}{it}{}
45 \installfont{pnbbo8t}{pnbbo8r,newlatin}{t1}{T1}{pnb}{b}{sl}{}
46 \installfont{pnbbc8t}{pnbb8r,newlatin}{t1c}{T1}{pnb}{b}{sc}{}
47 \endinstallfonts
```
And then TS1

```
48 \installfonts
```

```
49 \installfamily{TS1}{pnb}{}
```

```
50 \installfont{pnbr8c}{pnbr8r,textcomp}{ts1}{TS1}{pnb}{m}{n}{}
```

```
51 \installfontas{pnbr8c}{TS1}{pnb}{m}{sc}{}
```

```
52 \installfont{pnbro8c}{pnbro8r,textcomp}{ts1}{TS1}{pnb}{m}{sl}{}
```

```
53 \installfont{pnbri8c}{pnbri8r,textcomp}{ts1}{TS1}{pnb}{m}{it}{}
```

```
54 \installfont{pnbb8c}{pnbb8r,textcomp}{ts1}{TS1}{pnb}{b}{n}{}
```

```
55 \installfontas{pnbb8c}{TS1}{pnb}{b}{sc}{}
```

```
56 \installfont{pnbbo8c}{pnbbo8r,textcomp}{ts1}{TS1}{pnb}{b}{sl}{}
```

```
57 \installfont{pnbbi8c}{pnbbi8r,textcomp}{ts1}{TS1}{pnb}{b}{it}{}
```

```
58 \endinstallfonts
```
And the end:

```
59 \endrecordtransforms
```

```
60 \bye
```

```
61 \langle/pnb – drv\rangle
```
#### <span id="page-3-0"></span>3.3 Fontmap Generation

This is a standard procedure [\[2\]](#page-5-1)

```
62 \langle *pnb - map \rangle63 \input finstmsc.sty
64 \resetstr{PSfontsuffix}{.pfb}
65 \adddriver{dvips}{pnb.map}
66 \input pnb-rec.tex
67 \donedrivers
68 \bye
```
69  $\langle$ /pnb − map $\rangle$ 

#### <span id="page-4-0"></span>3.4 Style File

We just use pnb as our default Roman family

70  $\langle *style \rangle$ 

71 \RequirePackage[T1]{fontenc}

72 \RequirePackage{textcomp}

 $73 \verb|\remewcommand{{\rmfault}{fphb}|$ 

74  $\langle$ /style $\rangle$ 

Acknowledgement This package was written for No Starch Press, [http://](http://www.nostarch.com) [www.nostarch.com](http://www.nostarch.com).

## References

- <span id="page-5-0"></span>[1] Karl Berry. Fontname. Filenames For TEX Fonts, September 2005. [http:](http://ctan.tug.org/tex-archive/info/fontname) [//ctan.tug.org/tex-archive/info/fontname](http://ctan.tug.org/tex-archive/info/fontname).
- <span id="page-5-1"></span>[2] Philipp Lehman. The Font Installation Guide, December 2004. [http://www.](http://www.ctan.org/tex-archive/info/Type1fonts/fontinstallationguide) [ctan.org/tex-archive/info/Type1fonts/fontinstallationguide](http://www.ctan.org/tex-archive/info/Type1fonts/fontinstallationguide).

## Change History

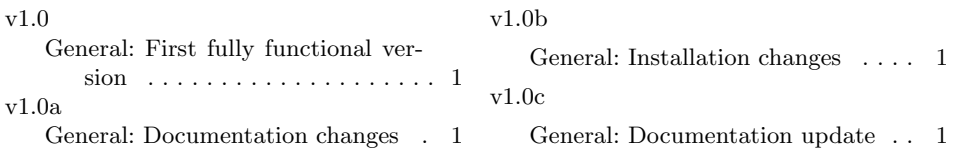

## Index

Numbers written in italic refer to the page where the corresponding entry is described; numbers underlined refer to the code line of the definition; numbers in roman refer to the code lines where the entry is used.

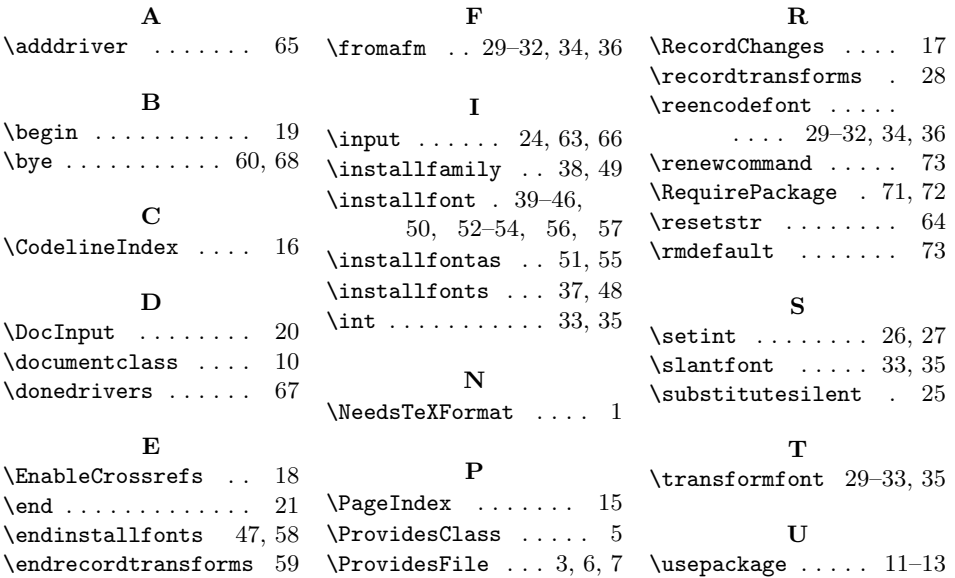